## Read&Write Compatibility with Microsoft Word 2021

Last Modified on Thursday, 03-Aug-2023 16:08:32 BST

Microsoft has released a new version of Microsoft Word, version 2021.

Read&Write **is compatible** with the new version however new modern commenting within the Word documents currently does not support displaying Read&Write Voice Notes.

As a temporary work around until support is added, please follow the steps outlined below to view and use your Read&Write Voice Notes in Word 2021:

To view Voice Notes in the Word document:

- 1. In Word 2021, click on the **Review** tab on the Word Ribbon
- 2. Click on **Reviewing Pane**
- 3. Comments will now be visible in the Revisions pane
- 4. Double click on the Voice Note icon to listen to the voice note

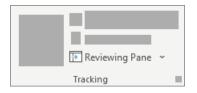

Alternatively you can insert Voice Notes directly into the document by changing the setting in Read&Write

- 1. Click on the Settings button on the Read&Write toolbar
- 2. Click on Show more settings...
- 3. Click on Voice Note in the menu pane
- 4. Turn on Insert directly in the document
- 5. Voice note will now insert new voices notes directly into the Word document